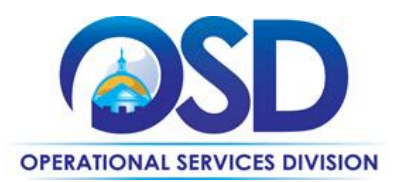

**Contract User Guide for ITT46**

# ITT46: Network Services Statewide Contract

<span id="page-0-1"></span>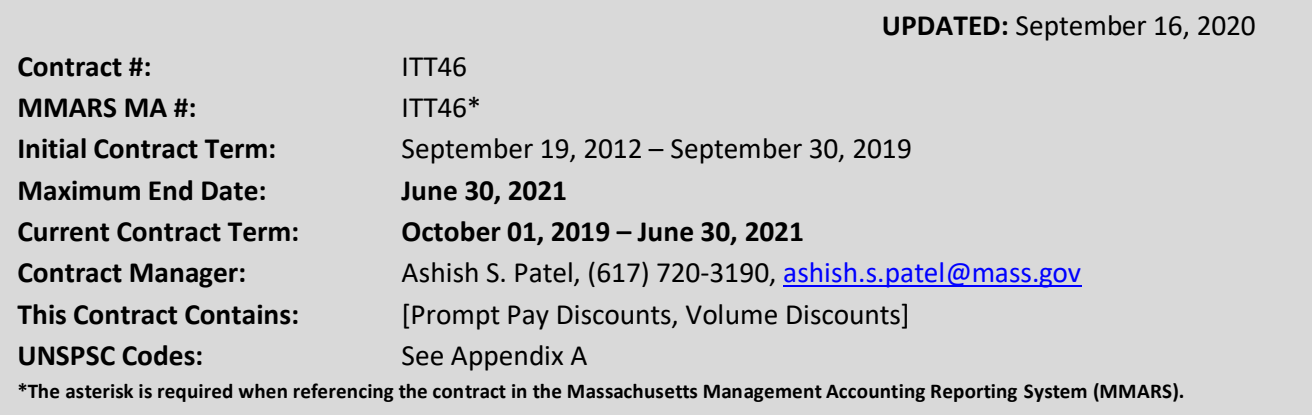

## **Table of Contents:**

(NOTE: To access hyperlinks below, scroll over desired section and CTL + Click)

- [Contract Summary](#page-0-0)
- [Contract Categories](#page-1-0)
- [Benefits and Cost Savings](#page-1-1)
- [Find Bid/Contract Documents](#page-1-2)
- [Who Can Use This Contract](#page-2-0)
- **[Subcontractors](#page-4-0)**
- [Construction Requirements](#page-4-1)
- Pricing, Quotes [and Purchase Options](#page-4-1)
- [Instructions for MMARS Users](#page-8-0)
- [Environmentally Preferable Products](#page-8-1)
- [Contract Exclusions and Related Statewide](#page-8-2)  **[Contracts](#page-8-2)**
- **[Emergency Services](#page-8-3)**
- [Shipping/Delivery/Returns](#page-8-4)
- [Additional Information/FAQ's](#page-8-4)
- [Performance and Payment Time Frames Which](#page-9-0)  [Exceed Contract Duration](#page-9-0)
- **[Strategic Sourcing Team Members](#page-10-0)**
- [VENDOR LIST AND INFORMATION](#page-11-0)
- [Appendix A:](#page-14-0) UNSPSC Codes

## <span id="page-0-0"></span>**TIP: To return to the first page throughout this document, use the CTL + Home command**.

## **Contract Summary**

This contract for Network Services provides a wide array of voice, data, and cellular services. This contract replaces the following statewide contracts: ITT09 – Communication Network Services, ITT18 – Centrex Services, ITT19 – VPN Services, ITT37 – Hosting and Internet Access Services.

NOTE: Contract User Guides are updated regularly. Print copies should be compared against the current version posted on mass.gov/osd. Updated: September 16, 2020 **Page 1 of 15** Updated: September 16, 2020

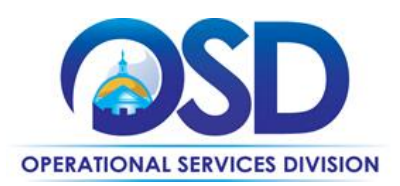

## <span id="page-1-0"></span>**Contract Categories**

This contract includes 4 categories of service as listed below.

Category 1: Voice Services

Category 2: Connectivity/Bandwidth Services

- Category 3: Mobile Communication Services
- Category 4: Managed Services

**Customer Premise Equipment (CPE)** required for the provisioning and operation of the service is allowed. All network services must be capable of being installed without requiring the acquisition of termination equipment. Wireless devices that are cellular-capable and that are bundled with cellular service sold by cellular providers in Category 3 are also allowed, i.e. tablets, iPads, etc.

This contract does not provide for the purchase of the following equipment: PCs, servers, switches, PBX equipment, or any other significant network equipment systems not directly related to this contract.

## **NOTE RELATIVE TO CONSTRUCTION**

This contract does NOT include construction-related services. The installation of conduit or the coring of walls or floors in a public building constitutes construction.

## **NOTE RELATIVE TO E-RATE**

Public schools and libraries within the Commonwealth may utilize the services offered under this contract. It is incumbent upon each Eligible Entity to file their respective Form 471's and other necessary forms to participate in this program independent of the provisions offered under this contract. The E-rate reference number for FCC form 470 is 110350000864310. A copy of the original Form 470 Application is published on COMMBUYS under the Attachments tab. We suggest Eligible Entities verify the Form 470 with the Schools and Libraries Division before use.

## <span id="page-1-1"></span>**Benefits and Cost Savings**

Statewide contracts are an easy way to obtain benefits for your organization by leveraging the Commonwealth's buying power, solicitation process, contracting expertise, vendor management and oversight, and the availability of environmentally preferable products.

<span id="page-1-2"></span>Vendors on this contract offer competitive pricing, prompt pay discounts, volume discounts, and bundle discounts.

NOTE: Contract User Guides are updated regularly. Print copies should be compared against the current version posted on mass.gov/osd. Updated: September 16, 2020 **Page 2 of 15** Page 2 of 15

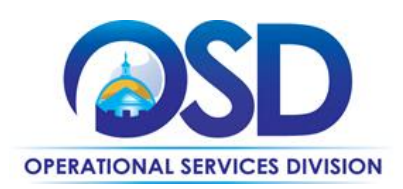

## **Find Bid/Contract Documents**

- To find all contract-specific documents, including the Contract User Guide, RFR, specifications, price sheets and other attachments, visi[t COMMBUYS.com](http://www.commbuys.com/) and search for ITT46 to find related Master Blanket Purchase Order (MBPO) information.
- To link directly to the MBPO for ITT46 visit **[PO-15-1080-OSD03-SRC01-00000002001](https://www.commbuys.com/bso/external/purchaseorder/poSummary.sdo?docId=PO-15-1080-OSD03-SRC01-00000002001&releaseNbr=0&parentUrl=contract)**.
- To find all contract-specific documents, including the Contract User Guide, RFR, specifications, and other attachments, visi[t COMMBUYS.com](http://www.commbuys.com/) and search for ITT46 to find related Master Blanket Purchase Order (MBPO's) information. All common contract documents are located in the "Conversion Vendor" Master Blanket Purchase Order (MBPO) for ITT46 and can be accessed directly by visiting **[PO-15-1080-OSD03-SRC01-00000002001](https://www.commbuys.com/bso/external/purchaseorder/poSummary.sdo?docId=PO-15-1080-OSD03-SRC01-00000002001&releaseNbr=0&parentUrl=contract)**.
- To find vendor-specific documents, including price sheets, see links to individual vendor MBPOs on the [Vendor Information](#page-11-0) page.

## <span id="page-2-0"></span>**Who Can Use This Contract**

## **Applicable Procurement Law**

Executive Branch Goods and Services: MGL c. 7, § 22; c. 30, § 51, § 52; 801 CMR 21.00;

## **Eligible Entities**

Please see the standard list of Eligible Entities on ou[r Who Can Use Statewide Contracts](http://www.mass.gov/anf/budget-taxes-and-procurement/procurement-info-and-res/buy-from-a-state-contract/info-statewide-contract-purch/who-can-use-statewide-contracts/) webpage.

- Cities, towns, districts, counties and other political subdivisions
- Executive, Legislative and Judicial Branches, including all Departments and elected offices therein
- Independent public authorities, commissions and quasi-public agencies
- Local public libraries, public school districts and charter schools
- Public hospitals owned by the Commonwealth
- Public purchasing cooperatives
- Non-profit, UFR-certified organizations that are doing business with the Commonwealth
- Other states and territories with no prior approval by the State Purchasing Agent required
- Other entities when designated in writing by the State Purchasing Agent

Entities seeking the approval of the State Purchasing Agent to utilize the Statewide Contract should submit a written request t[o Purchasing.Agent@massmail.state.ma.us](mailto:Purchasing.Agent@massmail.state.ma.us) with the subject line "Request for approval to utilize Statewide Contract ITT46". The body of the email should include the name of the Entity requesting approval and the name and contact information of a person that can be contacted if OSD has questions regarding the request.

NOTE: Contract User Guides are updated regularly. Print copies should be compared against the current version posted on mass.gov/osd. Updated: September 16, 2020 **Page 3 of 15** Page 3 of 15

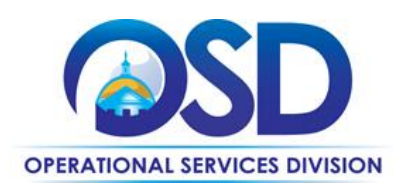

The Massachusetts Higher Education Consortium (MHEC) is a participating member of the procurement and resulting Statewide Contract for Network Services, ITT46, conducted by the Operational Services Division (OSD) on behalf of the Commonwealth of Massachusetts. OSD and MHEC jointly and separately; 1) market the Statewide Contract to their constituents eligible to purchase under the Statewide Contract, and 2) support vendors and constituents participating in the Statewide Contract. Such constituents eligible to purchase under the Statewide Contract may also be referred to as "Eligible Entities" and "MHEC members".

For the purposes of this Statewide Contract for Network Services, the Eligible Entities associated with each organization are as follows:

## MHEC J04 Eligible Entities within Massachusetts

- Non-profit public and private institutions of higher education
- MHEC members not eligible under the OSD Eligible Entities list

#### MHEC J04 Eligible Entities outside Massachusetts

MHEC membership is available to the following organizations in the New England states. For the purposes of the statewide contract for Network Services, MHEC J04 Eligible Entities outside Massachusetts may include:

- Non-profit public and private institutions of higher education
- Non-profit technical, charter, and vocational schools
- Municipalities, elementary and secondary schools
- Non-profit preparatory schools
- Non-profit educational organizations

#### MHEC Public College and University Purchasers within Massachusetts

The following list was correct as of the revision date of this document. The current list may be viewed at the MHEC website a[t https://private.mhec.net/ListMembersAlpha.aspx](https://private.mhec.net/ListMembersAlpha.aspx) under the section "State/University and Community Colleges".

- Berkshire Community College
- Bristol Community College
- Bunker Hill Community College
- Cape Cod Community College
- Greenfield Community College
- Holyoke Community College
- Massachusetts Bay Community College
- Massasoit Community College
- Middlesex Community College
- Mount Wachusett Community College

NOTE: Contract User Guides are updated regularly. Print copies should be compared against the current version posted on mass.gov/osd. Updated: September 16, 2020 **Page 4 of 15** Page 4 of 15

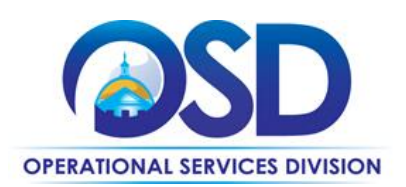

- North Shore Community College
- Northern Essex Community College
- Quinsigamond Community College
- Roxbury Community College
- Springfield Technical Community College
- Bridgewater State University
- Fitchburg State University
- Framingham State University
- Massachusetts College of Art and Design
- Massachusetts College of Liberal Arts
- Massachusetts Maritime Academy
- Salem State University
- Westfield State University
- Worcester State University
- University of Massachusetts Medical Center
- University of Massachusetts/Lowell
- University of Massachusetts/Amherst
- University of Massachusetts/Boston
- University of Massachusetts/Dartmouth

## **Eligible Entity Employee Discounts for Cellular Services**

All cellular telephone services contractors in Category 3 offer employee discounts for the employee's personal cellular service. Eligible Entities are encouraged to make their employees aware of these programs.

## <span id="page-4-0"></span>**Subcontractors**

The awarded vendor's use of subcontractors is subject to the provisions of the Commonwealth's Terms and Conditions and Standard Contract Form, as well as other applicable terms of this Statewide Contract.

## <span id="page-4-1"></span>**Pricing, Quote and Purchase Options**

## **Purchase Options**

The purchase options identified below are the only acceptable options that may be used on this contract:

#### How to place an order

#### **P.O. FOR ONE-TIME SERVICES**

Once a service and price is determined, the ordering process is as follows:

- Initiate a new requisition
- Search for an item (Use ITT46) in the description
- Select the vendor you will be placing an order with

NOTE: Contract User Guides are updated regularly. Print copies should be compared against the current version posted on mass.gov/osd. Updated: September 16, 2020 **Page 5 of 15** Page 5 of 15

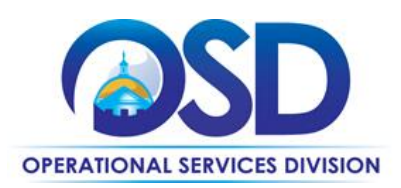

- Select the appropriate catalog line
- Enter "1" in the Quantity field and the total price in the Unit Cost field
- Attach the vendor quote and/or a detailed order summary
- Submit for approval

#### **P.O. FOR ONGOING SERVICES**

If the price is estimated for ongoing services, then you may enter a PO for the full amount of the estimate, as per the instructions above, and place partial receipts as you receive billing from the vendor. In such purchase orders insert the following language in the special instructions box of the PO: "This Purchase Order represents the total estimated expenditure for this engagement *(insert brief description)*, against which *(identify department)* will execute partial receipts in COMMBUYS upon receipt and approval of invoices, in order to record the work accomplished according to the agreed upon engagement terms. All estimated expenditures are subject to reconciliation based on invoices rendered for agreed-upon delivery of goods and/or services."

Further direction is available in the "How to Complete a Partial Receipt in COMMBUYS" Job Aid.

## **Pricing Options**

Pricing is published separately on COMMBUYS. Early termination charges, stranded investment charges, and special engineering and extension costs related to extending the network service from the contractor's nearest access point to the Eligible Entity's network interface point (DMARC) are allowed, provided these costs are specified in the Master Blanker Purchase Order cost tables attached in COMMBUYS and in the Statement of Work agreed to by the Eligible Entity.

## **Product/Service Pricing and Finding Vendor Price Files**

Product pricing may be found by the [vendor information](#page-11-0) page, where links to all the vendors MBPO's should be provided.

## **Setting Up a COMMBUYS Account**

COMMBUYS is the Commonwealth's electronic Market Center supporting online commerce between government purchasers and businesses. If you do not have one already, contact the COMMBUYS Help Desk to set up a COMMBUYS buyer account for your organization: (888)-627-8283 or [COMMBUYS@state.ma.us](mailto:COMMBUYS@state.ma.us).

When contacting a vendor on statewide contract, always reference ITT46 to receive contract pricing.

## **Quick Search in COMMBUYS**

Log into COMMBUYS, and use the Search box on the COMMBUYS header bar to locate items described on the MBPO or within the vendor catalog line items. Select Contract/Blanket or Catalog from the drop-down menu.

NOTE: Contract User Guides are updated regularly. Print copies should be compared against the current version posted on mass.gov/osd. Updated: September 16, 2020 **Page 6 of 15** Page 6 of 15

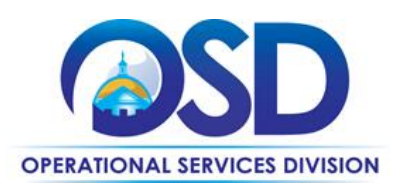

## **Summary of Where to Obtain Contract Information**

To access the vendor contracts, including the RFR, related documents, and required forms, please go to the COMMBUYS [\(www.commbuys.com](http://www.commbuys.com/)) website, click on "Contract & Bid Search", then select the "Contracts/Blankets" radio button.

- Enter "ITT46" in the Contract/Blanket Description field
- Select "Statewide Contract" from the Type Code pull-down menu
- Click "Find It"

There are 22 vendors on this contract and each vendor contract has been assigned a unique Master Blanket Purchase Order (MBPO) number. Vendor cost tables (price lists) are located in the attachments tab on each MBPO. The RFR and related documents are located in the attachments tab of the MBPO: **[PO-15-1080-](https://www.commbuys.com/bso/external/purchaseorder/poSummary.sdo?docId=PO-15-1080-OSD03-SRC01-00000002001&releaseNbr=0&parentUrl=contract) [OSD03-SRC01-00000002001](https://www.commbuys.com/bso/external/purchaseorder/poSummary.sdo?docId=PO-15-1080-OSD03-SRC01-00000002001&releaseNbr=0&parentUrl=contract)**.

## **How To Purchase From The Contract**

• **Directly purchase fixed price items through COMMBUYS**

This contract allows buyers to find and quickly purchase specific products/services with pricing within COMMBUYS. In other words, it allows you to create a Release Requisition in COMMBUYS, submit the requisition for approval, and send the vendor a Release Purchase Order.

For a description of how to complete this purchase in COMMBUYS, visit the *[Job Aids for Buyers](http://www.mass.gov/anf/budget-taxes-and-procurement/procurement-info-and-res/conduct-a-procurement/commbuys/job-aids-for-buyers.html)* webpage and select:

➢ The *COMMBUYS Requisitions* section, and choose the *How to Create a Release Requisition and Purchase Order (Contract Purchase)* job aid.

#### • **Solicit quotes and select and purchase quoted item in COMMBUYS**

This COMMBUYS functionality provides a mechanism to easily obtain quotes, as specified by the Contract. The buyer would create a Release Requisition, and then convert it to a Bid. After approval by the buyer approving officer, the bid is then sent to selected vendors to request quotes.

For a description of how to complete this purchase in COMMBUYS, visit the *[Job Aids for Buyers](http://www.mass.gov/anf/budget-taxes-and-procurement/procurement-info-and-res/conduct-a-procurement/commbuys/job-aids-for-buyers.html)* webpage, and select:

- ➢ The *COMMBUYS Purchase Orders* section, and choose the *How to Create a Solicitation Enabled Bid Using a Release Requisition* job aid or one of the quick reference guides.
- **Directly purchase a non-fixed price item (\$0 line item) through COMMBUYS**
- **Document items in COMMBUYS that have already been purchased**

This type of contract allows buyers to document a contract purchase in COMMBUYS that already has taken place through a Request for Payment Authorization (RPA) Release Requisition. It also allows MMARS users to easily keep track of spend. NOTE: MMARS and COMMBUYS do not interface –payment request and invoice should be reported in both MMARS and COMMBUYS separately.

NOTE: Contract User Guides are updated regularly. Print copies should be compared against the current version posted on mass.gov/osd. Updated: September 16, 2020 **Page 7 of 15** Page 7 of 15

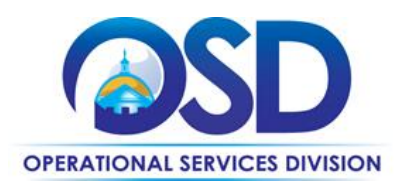

The Strategic Sourcing Team recommends that before deciding on any Network Services, the user solicit at least three estimates from contractors on this Statewide Contract. Users are encouraged to negotiate downward on all quotes to obtain best value.

Users should request a written quote from any of the listed contractors for the proposed services. Posting the RFQ as a COMMBUYS solicitation is a recommended best practice. The Master Blanket **[PO-15-1080-OSD03-](https://www.commbuys.com/bso/external/purchaseorder/poSummary.sdo?docId=PO-15-1080-OSD03-SRC01-00000002755&releaseNbr=0&parentUrl=contract) [SRC01-00000002755](https://www.commbuys.com/bso/external/purchaseorder/poSummary.sdo?docId=PO-15-1080-OSD03-SRC01-00000002755&releaseNbr=0&parentUrl=contract)** is the conversion record in COMMBUYS. Use this record to request multiple quotes from vendors; following the job aid "How to Create a Solicitation-Enabled Release Requisition".

Reference the Statewide Contract Number ITT46 on all requests for quotes, Statements of Work, and Purchase Orders. The contractor will respond with an itemized quote that will reflect the actual configuration along with installation and any other non-recurring costs, and early termination costs, if applicable.

Most of the vendors on this contract offer On-Line portals. Users are encouraged to utilize the on-line services for billing and usage reports and account management.

#### **Service Level Agreements**

Service Level Agreements (SLAs) are published in the Attachment section of COMMBUYS for each vendor. Users are encouraged to review the SLA for the service(s) you are seeking when assessing vendor performance capabilities and when creating your Statement of Work (SoW) for your request for quotes.

#### **Statement of Work (SoW)**

A Statement of Work template is published on the Attachments tab for Users to adapt to their needs for larger projects. Sections, such as that addressing intellectual property, that do not apply to a particular project may be removed. Unless otherwise negotiated, Contractor invoicing may not commence before 30 days after final acceptance. Contractors must obtain written acceptance of the installed Network Service(s) from the contracting Eligible Entity.

## **Obtaining Quotes**

Contract users should always reference ITT46 when contacting vendors to ensure they are receiving contract pricing. Quotes, not including construction services, should be awarded based on best value.

For a full description of how to complete a quote in COMMBUYS visit the *[Job Aids for Buyers](http://www.mass.gov/anf/budget-taxes-and-procurement/procurement-info-and-res/conduct-a-procurement/commbuys/job-aids-for-buyers.html)* webpage, and select:

➢ The *COMMBUYS Purchase Orders* section, and choose the *How to Create a Solicitation Enabled Bid Using a Release Requisition* job aid.

## **Quotes Including Construction Services**

This contract does NOT include construction-related services. The installation of conduit or the coring of walls or floors in a public building constitutes construction.

NOTE: Contract User Guides are updated regularly. Print copies should be compared against the current version posted on mass.gov/osd. Updated: September 16, 2020 **Page 8 of 15** Page 8 of 15

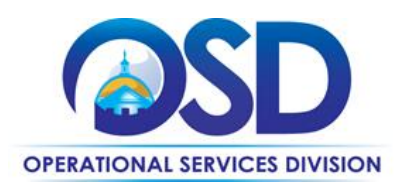

## **Prevailing Wage Requirements**

The buyer has a legal obligation to request a prevailing wage schedule from the [Department of Labor Standards \(DLS\) at](http://www.mass.gov/dols)  [www.mass.gov/dols.](http://www.mass.gov/dols) Questions regarding the Prevailing Wage Law may be answered by accessing the DLS website or by calling the DLS Prevailing Wage Program at (617) 626-6953.

If prevailing wage is required, make sure to include this information in your quotes or bids so vendors know to include prevailing wage.

## <span id="page-8-0"></span>**Instructions for MMARS Users**

MMARS users must reference the MA number ITT46\* in the proper field in MMARS when placing orders with any contractor. Contact the Comptroller Help and Support Desk at 617-973-2468 or via email at [Comptroller.Info@state.ma.us](mailto:Comptroller.Info@state.ma.us) for additional support.

## <span id="page-8-1"></span>**Environmentally Preferable Products (EPP)**

[EPP Products and Services Guide](http://www.mass.gov/anf/budget-taxes-and-procurement/procurement-info-and-res/procurement-prog-and-serv/epp-procurement-prog/epp-resource-center/publications-and-other-resources.html)

## <span id="page-8-2"></span>**Contract Exclusions and Related Statewide Contracts**

*Taxes, surcharges, fees and other "regulatory cost items" are prohibited and may not be invoiced unless they are specified (description and pricing) in the Cost Tables accepted by the SST and published on COMMBUYS.*

## <span id="page-8-3"></span>**Emergency Services**

Many statewide contracts are required to provide products or services in cases of statewide emergencies. ML - [801 CMR](https://www.mass.gov/regulations/801-CMR-21-procurement-of-commodities-or-services-including-human-and-social-services)  [21](https://www.mass.gov/regulations/801-CMR-21-procurement-of-commodities-or-services-including-human-and-social-services) defines emergency for procurement purposes. Visit th[e Emergency Contact Information for Statewide Contracts](http://www.mass.gov/anf/docs/osd/emergency-response-supplies-services-and-equipment-contact-information.xlsx) list for emergency services related to this contract.

# <span id="page-8-4"></span>**Additional Information/FAQs**

**Geographical Service Area** [https://www.sec.state.ma.us/cis/cispdf/County\\_Map.pdf](https://www.sec.state.ma.us/cis/cispdf/County_Map.pdf)

## **Other Discounts**

• **Prompt Pay Discounts:** A discount given to the buyer if paid within a certain time period. These discounts may be found in the [Vendor List and Information](#page-11-0) section below. All discounts offered will be taken in cases where the payment issue date is within the specified number of days listed by vendor and in accordance with the Commonwealth's Bill Paying Policy. Payment days will be measured from the date goods are received and accepted / performance was completed OR the date an invoice is received by the Commonwealth, whichever is later to the date the payment is issued as an EFT (preferred method) or mailed by the State Treasurer. The date of payment "issue" is the date a payment is considered "paid" not the date a payment is "received" by a Contractor.

NOTE: Contract User Guides are updated regularly. Print copies should be compared against the current version posted on mass.gov/osd. Updated: September 16, 2020 **Page 9 of 15** Page 9 of 15

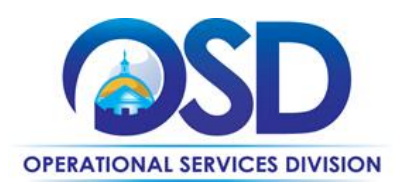

## **If the Needed Product Can Not be Found**

If a product or service cannot be found in the vendor's catalog, it is recommended to contact the vendor directly to inquire if it is available for purchase on this contract. If the product or service meets the scope of the product category, the vendor may be able to add it to their product offerings.

If the product is not listed in the scope of the product category, a buyer may contact the Strategic Sourcing Lead to inquire whether the product may be purchased.

## <span id="page-9-0"></span>**Performance and Payment Time Frames Which Exceed Contract Duration**

All term leases, rentals, maintenance or other agreements for services entered into during the duration of this Contract and whose performance and payment time frames extend beyond the duration of this Contract shall remain in effect for performance and payment purposes (limited to the time frame and services established per each written agreement). No written agreement shall extend more than 1 year beyond the current contract term of this Statewide Contract as stated on th[e first page](#page-0-1) of this contract user guide. No new leases, rentals, maintenance or other agreements for services may be executed after the Contract has expired.

NOTE: Contract User Guides are updated regularly. Print copies should be compared against the current version posted on mass.gov/osd. Updated: September 16, 2020 **Page 10 of 15** 

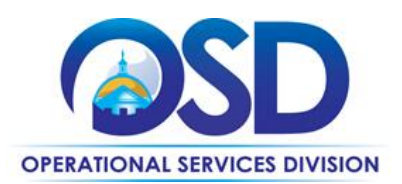

# **Contract User Guide for ITT46**

## <span id="page-10-0"></span>**Strategic Sourcing Team Members**

- Ann Roper-Quinn, City of Boston
- Brad Steele, ITD
- Brian Helman. Salem State University
- Dan Doucette, City of Peabody
- David Sheafer, EOE
- Jeff Rogato, MSLC
- Jim Girardi, ITD
- Ed Maher, ITD
- Jim Morrison, UMB
- Joan Miller, MHEC
- John Megnia, MCCA
- Julie Chockrek, MSLC
- Michael Chandrankunnel, HRD
- Michael Janielis, EOPPS
- Ray Fortier, ITD
- Tim Kennedy, OSD

NOTE: Contract User Guides are updated regularly. Print copies should be compared against the current version posted on mass.gov/osd. Updated: September 16, 2020 **Page 11 of 15** 

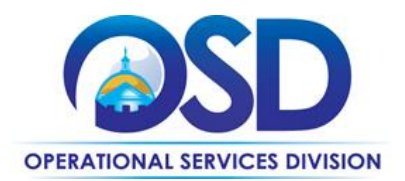

# **Contract User Guide for ITT46**

# **Vendor List and Information\***

<span id="page-11-0"></span>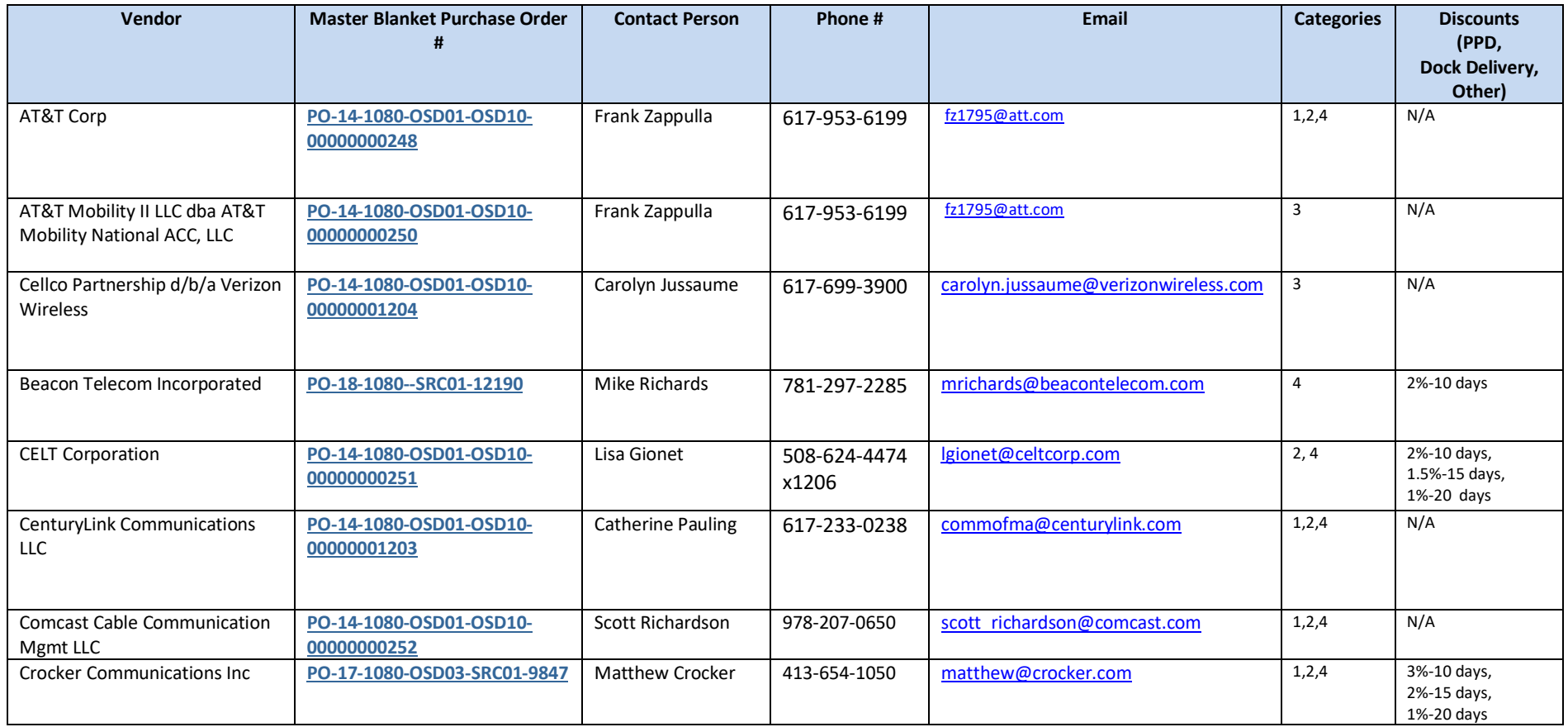

NOTE: Contract User Guides are updated regularly. Print copies should be compared against the current version posted on mass.gov/osd. Updated: September 16, 2020 **Page 12 of 15** 

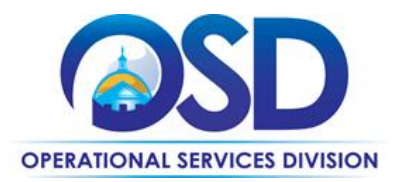

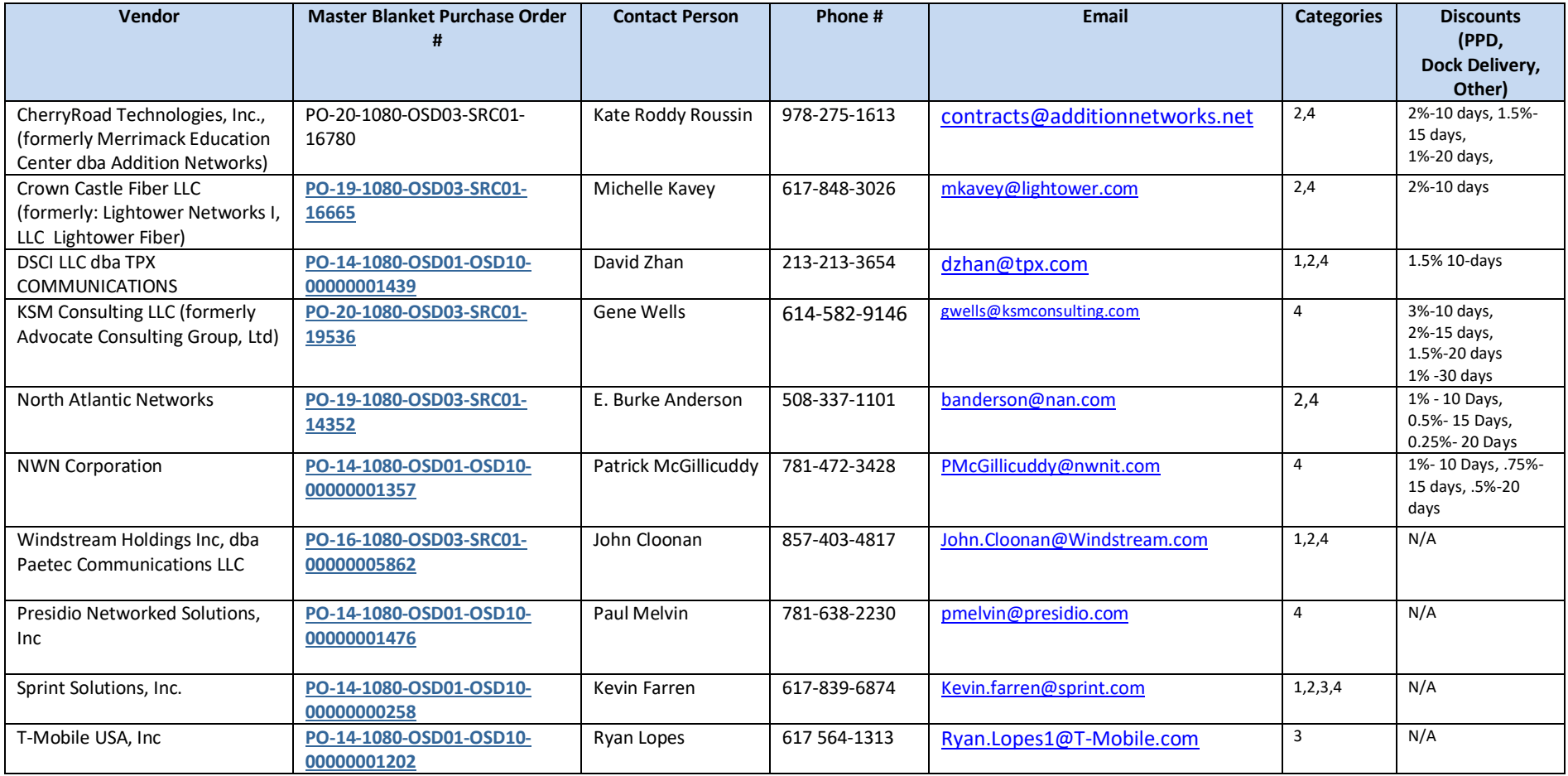

NOTE: Contract User Guides are updated regularly. Print copies should be compared against the current version posted on mass.gov/osd. Updated: September 16, 2020 **Page 13 of 15** 

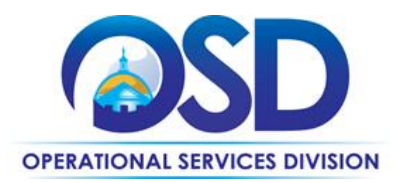

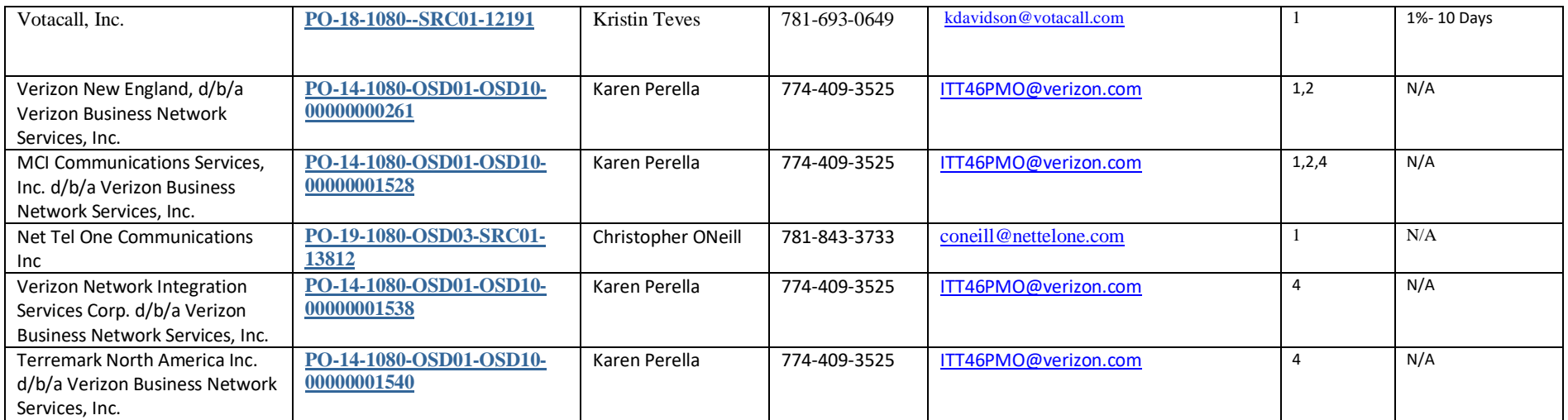

\*Note that COMMBUYS is the official system of record for vendor contact information.

\*\*The Conversion Vendor MBPO **[PO-15-1080-OSD03-SRC01-00000002001](https://www.commbuys.com/bso/external/purchaseorder/poSummary.sdo?docId=PO-15-1080-OSD03-SRC01-00000002001&releaseNbr=0&parentUrl=contract)** is the central repository for all common contract files. [Price files may be found in the individual vendor's MBPO.]

NOTE: Contract User Guides are updated regularly. Print copies should be compared against the current version posted on mass.gov/osd. Updated: September 16, 2020 **Page 14 of 15** 

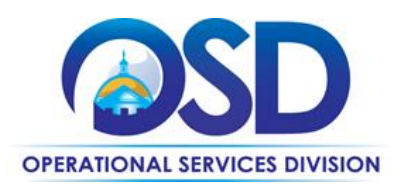

# <span id="page-14-0"></span>**Appendix A:**

## **UNSPSC Codes:**

## **For more information on the UNSPSC Codes please see [www.unspsc.org](http://www.unspsc.org/)**

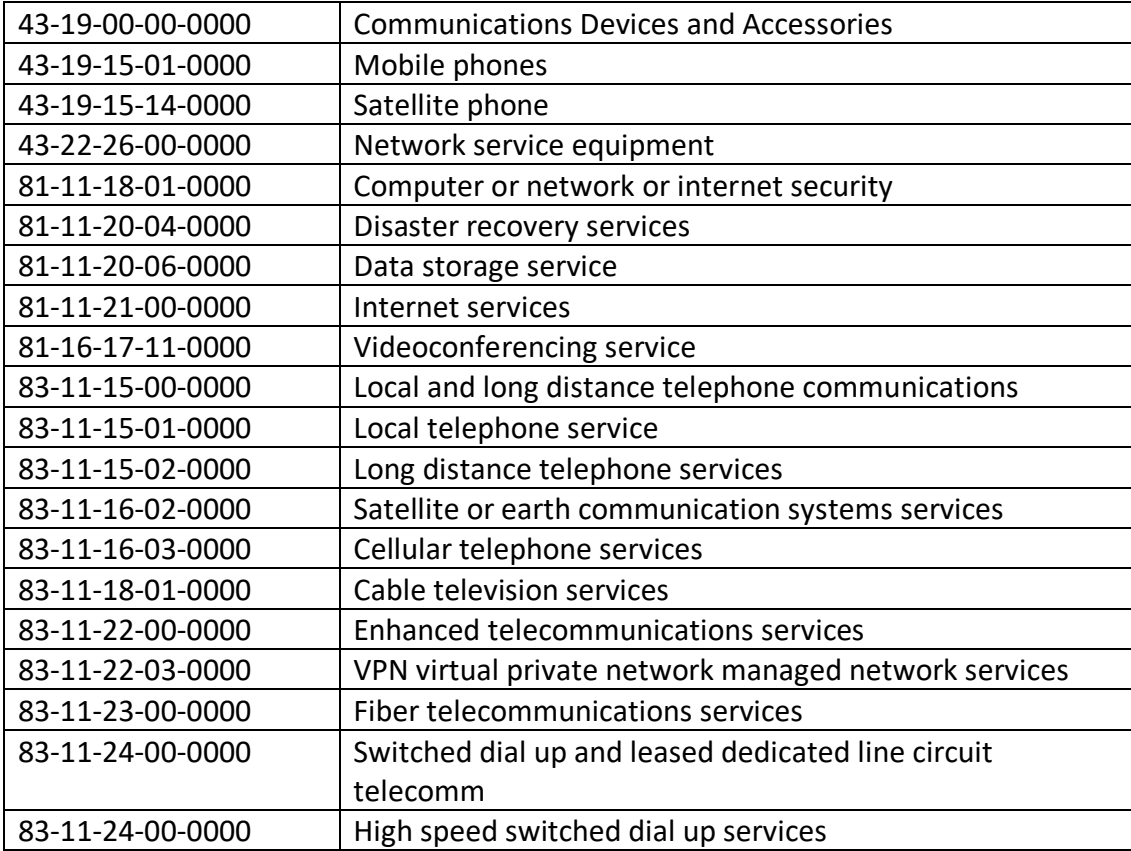

NOTE: Contract User Guides are updated regularly. Print copies should be compared against the current version posted on mass.gov/osd. Updated: September 16, 2020 **Page 15 of 15**